# **SDNC Component**

# **Credentials**

SDNC API URL: HEAT [http://sdnc:8282/apidoc/explorer/index.html,](http://sdnc:8282/apidoc/explorer/index.html) OOM: [http://cluster\\_node\\_ip:30267/apidoc/explorer/index.html](http://sdnc:8282/apidoc/explorer/index.html) credential: admin/Kp8bJ4SXszM0WXlhak3eHlcse2gAw84vaoGGmJvUy2U

DGBuilder URL: http://{{sdnc\_ip}}:3000/# with dguser/test123

#### MySQL:

ubuntu@onap-sdnc:~\$ sudo docker exec -it sdnc\_db\_container bash

bash-4.2# mysql -u sdnctl -p sdnctl

Enter password: gamma

Overlay DG: GENERIC-RESOURCE-API(Module), dci-connects-network-topology-operation-activate(RPC)

Underlay DG: GENERIC-RESOURCE-API(Module), network-topology-operation-create

Log file for directed graph:

```
ubuntu@onap-sdnc:~$ sudo docker exec -it sdnc_controller_container bash
```

```
root@d135452786ee:cd /var/log/onap/sdnc
root@d135452786ee:tail -f karaf.log
```
#### Log file for ueb\_listener:

root@ac761f8e8c33:/# cd /opt/app/ueb-listener/logs/

## **Disable Replica**

```
root@sb00-rancher:~/oom# kubectl -n onap edit StatefulSet/dev-sdnc-sdnc
spec:
  podManagementPolicy: Parallel
  replicas: 1
...
      - name: SDNC_REPLICAS
        value: "1"
```
# **Steps to check DG**

http://{{cluster\_ip}}:30203/# with dguser/test123

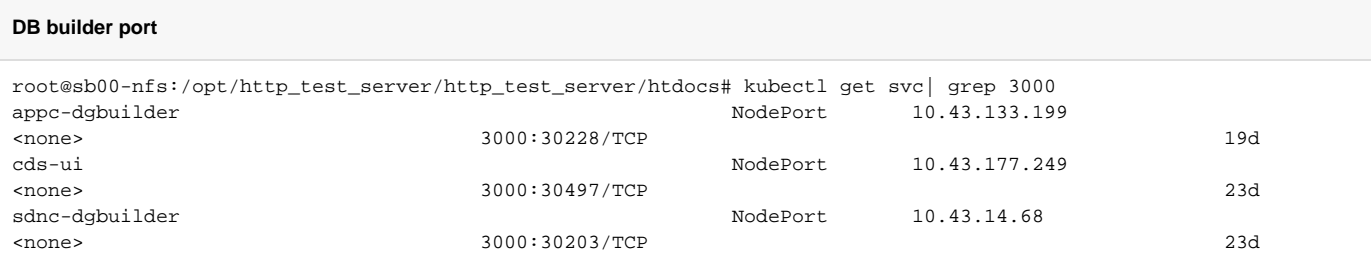

- Open menu from GUI top right corner, and choose ImportClipboard
- Copy DG json file from gerrit sdnc/oam/platform-logic/generic-resource-api/src/main/json, e.g. [GENERIC-RESOURCE-API\\_dci-connects-network](https://gerrit.onap.org/r/gitweb?p=sdnc/oam.git;a=blob;f=platform-logic/generic-resource-api/src/main/json/GENERIC-RESOURCE-API_dci-connects-network-topology-operation-activate.json;h=5bba62e65e7f62f4c1699f03a84c5a8ccf03dcb5;hb=refs/heads/master)[topology-operation-activate.json](https://gerrit.onap.org/r/gitweb?p=sdnc/oam.git;a=blob;f=platform-logic/generic-resource-api/src/main/json/GENERIC-RESOURCE-API_dci-connects-network-topology-operation-activate.json;h=5bba62e65e7f62f4c1699f03a84c5a8ccf03dcb5;hb=refs/heads/master)
- In the DG graph, click on the left of DGSTART node to see more function on the DG, like validate XML, download XML, etc
- You can download XML and search for error message you see in sdnc\_controller\_container karaf log

## **DG Tutorial**

[Tutorial: vCPE Example : Using SLI-API for Prototyping](https://wiki.onap.org/display/DW/Tutorial%3A+vCPE+Example+%3A+Using+SLI-API+for+Prototyping)

#### [Tutorial: VoLTE Example: Adding REST Node](https://wiki.onap.org/display/DW/Tutorial%3A+VoLTE+Example%3A+Adding+REST+Node)

There is some update needed for the DG in the above tutorial for Dublin

- namespace change
- FileRecorder plugin path change
- RestapiCallNode path change

Here is the update DG for VoLTE Adding REST Node example

#### **VoLTE Adding Rest Call Node DG**

```
[{"id":"1c91b4f1.e45473","type":"service-logic","name":"VOLTE-API 0.0.2-DEMO","module":"VOLTE-API","version":"
0.0.2-DEMO","comments":"","xml":"<service-logic xmlns='http://www.onap.org/sdnc/svclogic' xmlns:xsi='http://www.
w3.org/2001/XMLSchema-instance' xsi:schemaLocation='http://www.openecomp.org/sdnc/svclogic ./svclogic.xsd' 
module='VOLTE-API' version='0.0.2-DEMO'>","outputs":1,"x":317.1666564941406,"y":106.16667175292969,"z":"
30ac5fe5.ab4d2","wires":[["a28ec6bd.3832d8"]]},{"id":"40983a09.90a524","type":"dgstart","name":"DGSTART","
outputs":1,"x":111,"y":81,"z":"30ac5fe5.ab4d2","wires":[["1c91b4f1.e45473"]]},{"id":"a28ec6bd.3832d8","type":"
method","name":"method volte-wan-activate","xml":"<method rpc='volte-wan-activate' mode='sync'>\n","
comments":"","outputs":1,"x":181.16668701171875,"y":170.16665649414062,"z":"30ac5fe5.ab4d2","wires":[["e53e6cd.
afc3f1"]]},{"id":"e53e6cd.afc3f1","type":"block","name":"block : atomic","xml":"<block atomic=\"true\">","
atomic":"true","outputs":1,"x":389,"y":258,"z":"30ac5fe5.ab4d2","wires":[["cdeda8e3.1218f","9794fca5.9de488","
cd5f5503.b9f128","19f372e1.31b345","8ff8c47.cd19b38","edd83200.432db8"]]},{"id":"cdeda8e3.1218f","type":"set","
name":"set: order-status = Active","xml":"<set>\n\t<parameter name=\"service-data.oper-status.order-status\" 
value=\"Active\"/>","comments":"","x":597,"y":603,"z":"30ac5fe5.ab4d2","wires":[]},{"id":"19f372e1.31b345","
type":"returnSuccess","name":"return success","xml":"<return status='success'>\n\t<parameter name=\"error-
code\" value=\"200\" />\n\t<parameter name='error-message' value=\"`'service-data.dcz-wanip=' + $service-data.
dcz-wanip`\"/>","comments":"","x":569,"y":790,"z":"30ac5fe5.ab4d2","wires":[]},{"id":"9794fca5.9de488","type":"
set","name":"set: service-data = input","xml":"<set>\n\t<parameter name=\"service-data.\" value=\"volte-wan-
activate.\" />","comments":"","x":596.8888854980469,"y":704.388916015625,"z":"30ac5fe5.ab4d2","wires":[]},
{"id":"cd5f5503.b9f128","type":"set","name":"Set final indicator to Y","xml":"<set>\n<parameter name=\"ack-
final\" value=\"Y\"/>","comments":"","x":591.2063369750977,"y":748.1031608581543,"z":"30ac5fe5.ab4d2","wires":
[]},{"id":"8ff8c47.cd19b38","type":"record","name":"record","xml":"<record plugin=\"org.onap.ccsdk.sli.core.sli.
recording.FileRecorder\">\n<parameter name=\"file\" value=\"/opt/opendaylight/current/data/log/svclogic.log\"
/>\n<parameter name=\"field1\" value=\"__TIMESTAMP__\"/>\n<parameter name=\"field2\" value=\"volte-wan-
activate\"/>\n<parameter name=\"field3\" value=\"`$volte-wan-activate.dca-wanip`\"/>\n<parameter name=\"
field4\" value=\"`$volte-wan-activate.dcz-wanip`\"/>\n<parameter name=\"field5\" value=\"`$volte-wan-activate.
route_target`\"/>\n<parameter name=\"field6\" value=\"`$volte-wan-activate.route_distinguisher`\"/>","
comments":"","outputs":1,"x":559,"y":301,"z":"30ac5fe5.ab4d2","wires":[[]]},{"id":"c2486391.d9417","type":"
execute","name":"excute REST DC-Connect-Create-A","xml":"<execute plugin='org.onap.ccsdk.sli.plugins.
restapicall.RestapiCallNode' method='sendRequest' >\n\t<parameter name=\"templateFileName\" value=\"`$prop.
restapi.templateDir + '/l3-dci-connect.json'`\"/>\n\t<!-- \n\t<parameter name=\"restapiUrl\" value=\"`$prop.
controller_A_RestApi.url+ '/v2.0/l3-dci-connects'`/>\n\t-->\n\t<parameter name=\"restapiUrl\" value=\"`$prop.
controller_A_RestApi.url + '/l3-dci-connect.php'`\" />\n\t<parameter name=\"restapiUser\" value=\"`$prop.
controller_A_RestApi.user`\" />\n\t<parameter name=\"restapiPassword\" value=\"`$prop.controller_A_RestApi.
password`\"/>\n\t<parameter name=\"format\" value=\"xml\" />\n\t<parameter name=\"httpMethod\" value=\"post\" 
/>\n\t<parameter name=\"responsePrefix\" value=\"restapi-result\" />\n\t\n\t","comments":"","outputs":1,"x":
998,"y":727,"z":"30ac5fe5.ab4d2","wires":[[]]},{"id":"852c391a.a7d2b","type":"execute","name":"excute REST DC-
Connect-Create-B","xml":"<execute plugin='org.onap.ccsdk.sli.plugins.restapicall.RestapiCallNode'
```
method='sendRequest' >\n\t<parameter name=\"templateFileName\" value=\"`\$prop.restapi.templateDir + '/l3-dciconnect.json'`\"/>\n\t<!-- \n\t<parameter name=\"restapiUrl\" value=\"`\$prop.controller\_A\_RestApi.url+ '/v2.0 /l3-dci-connects'`/>\n\t-->\n\t<parameter name=\"restapiUrl\" value=\"`\$prop.controller\_A\_RestApi.url + '/l3 dci-connect.php'`\" />\n\t<parameter name=\"restapiUser\" value=\"`\$prop.controller\_B\_RestApi.user`\" />\n\t<parameter name=\"restapiPassword\" value=\"`\$prop.controller\_B\_RestApi.password`\"/>\n\t<parameter name=\"format\" value=\"xml\" />\n\t<parameter name=\"httpMethod\" value=\"post\" />\n\t<parameter name=\" responsePrefix\" value=\"restapi-result\" />\n\t\n\t","comments":"","outputs":1,"x":998,"y":830,"z":"30ac5fe5. ab4d2","wires":[[]]},{"id":"edd83200.432db8","type":"block","name":"block","xml":"<block>\n","atomic":"false"," comments":"","outputs":1,"x":560,"y":370,"z":"30ac5fe5.ab4d2","wires":[["f3cc8b33.0516c","6a3b097e.b896d8"," a67a46fc.946838","c2486391.d9417","fbd78797.a6d598","852c391a.a7d2b","de93e82.c1dca18"]]},{"id":"f3cc8b33. 0516c","type":"set","name":"set A controller data (http emulator)","xml":"<set>\n<parameter name='prop. controller\_A\_RestApi.url' value='http://10.0.7.1:9000' />\n<!-- 8181 when doing localhost -->\n<parameter name=\"prop.restapi.templateDir\" value=\"/opt/onap/sdnc/data\"/>\n<parameter name=\"prop.controller\_A\_RestApi. user\" value=\"admin\"/>\n<parameter name=\"prop.controller\_A\_RestApi.password\" value=\" Kp8bJ4SXszM0WXlhak3eHlcse2gAw84vaoGGmJvUy2U\"/>\n\n","comments":"","x":994,"y":455,"z":"30ac5fe5.ab4d2","wires": []},{"id":"6a3b097e.b896d8","type":"set","name":"set WAN data (l3\_vni=5001)","xml":"<set>\n<parameter name='device.wan.l3\_vni' value='5001' />\n","comments":"","x":976,"y":556,"z":"30ac5fe5.ab4d2","wires":[]}, {"id":"a67a46fc.946838","type":"set","name":"set DC A network data","xml":"<set>\n<!-- example uses device. \n real adapter might use device.13 connection. or something else -->\n<!-- ARRAY parameters could be comma separated lists or leaf lists depending on adaptor -->\n<parameter name='device.evpn\_irts' value='1:5000' />\n<parameter name='device.evpn\_erts' value='1:5000'/>\n<parameter name='device.local\_subnet' value='\\\" 8a41319d-87cf-4cd6-8957-00000000000A\\\"'/>\n<parameter name='device.id' value='CDD702C3-7719-4FE6-A5AD-3A9C9E265309' />\n<parameter name='device.name' value='PODX-routerY' />\n<parameter name='device.description' value='VPC A connect VPC B' />\n<parameter name='device.router\_id' value='CBB702C3-6789-1234-A5AD-00000000000A' />\n","comments":"","x":958,"y":675,"z":"30ac5fe5.ab4d2","wires":[]},{"id":"fbd78797.a6d598","type":"set"," name":"set DC B network data","xml":"<set>\n<!-- example uses device. \n real adapter might use device. l3\_connection. or something else -->\n<!-- ARRAY parameters could be comma separated lists or leaf lists depending on adaptor -->\n<parameter name='device.evpn\_irts' value='1:5001'/>\n<parameter name='device. evpn\_erts' value='1:5001'/>\n<parameter name='device.local\_subnet' value='\\\"8a41319d-87cf-4cd6-8957- 00000000000B\\\"'/>\n<parameter name='device.id' value='CDD702C3-7719-4FE6-A5AD-3A9C9E265309' />\n<parameter name='device.name' value='PODW-routerZ' />\n<parameter name='device.description' value='VPC B connect VPC A' />\n<parameter name='device.router\_id' value='CBB702C3-6789-1234-A5AD-00000000000B' />\n","comments":"","x": 955,"y":782,"z":"30ac5fe5.ab4d2","wires":[]},{"id":"d5a70b78.3a1","type":"comment","name":"Test block to describe logic - template uses \"device.\" for parameters","info":"","comments":"","x":1054,"y":378,"z":" 30ac5fe5.ab4d2","wires":[]},{"id":"a5a8ce82.7fa0d","type":"comment","name":"DC Set Nodes should map from Input parameters","info":"","comments":"","x":1043,"y":618,"z":"30ac5fe5.ab4d2","wires":[]},{"id":"de93e82.c1dca18"," type":"set","name":"set B controller data (http emulator)","xml":"<set>\n<parameter name='prop. controller\_B\_RestApi.url' value='http://10.0.7.1:9000' />\n<!-- 8181 when doing localhost -->\n<parameter name=\"prop.restapi.templateDir\" value=\"/opt/onap/sdnc/data\"/>\n<parameter name=\"prop.controller\_B\_RestApi. user\" value=\"admin\"/>\n<parameter name=\"prop.controller\_B\_RestApi.password\" value=\" Kp8bJ4SXszM0WXlhak3eHlcse2gAw84vaoGGmJvUy2U\"/>\n\n","comments":"","x":998,"y":503,"z":"30ac5fe5.ab4d2","wires":  $[ ]$ }]

## **DB operation**

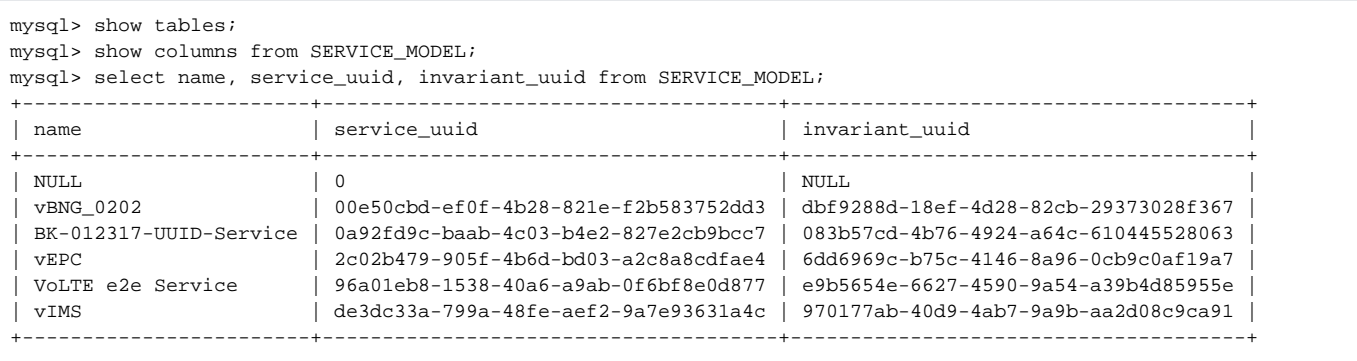

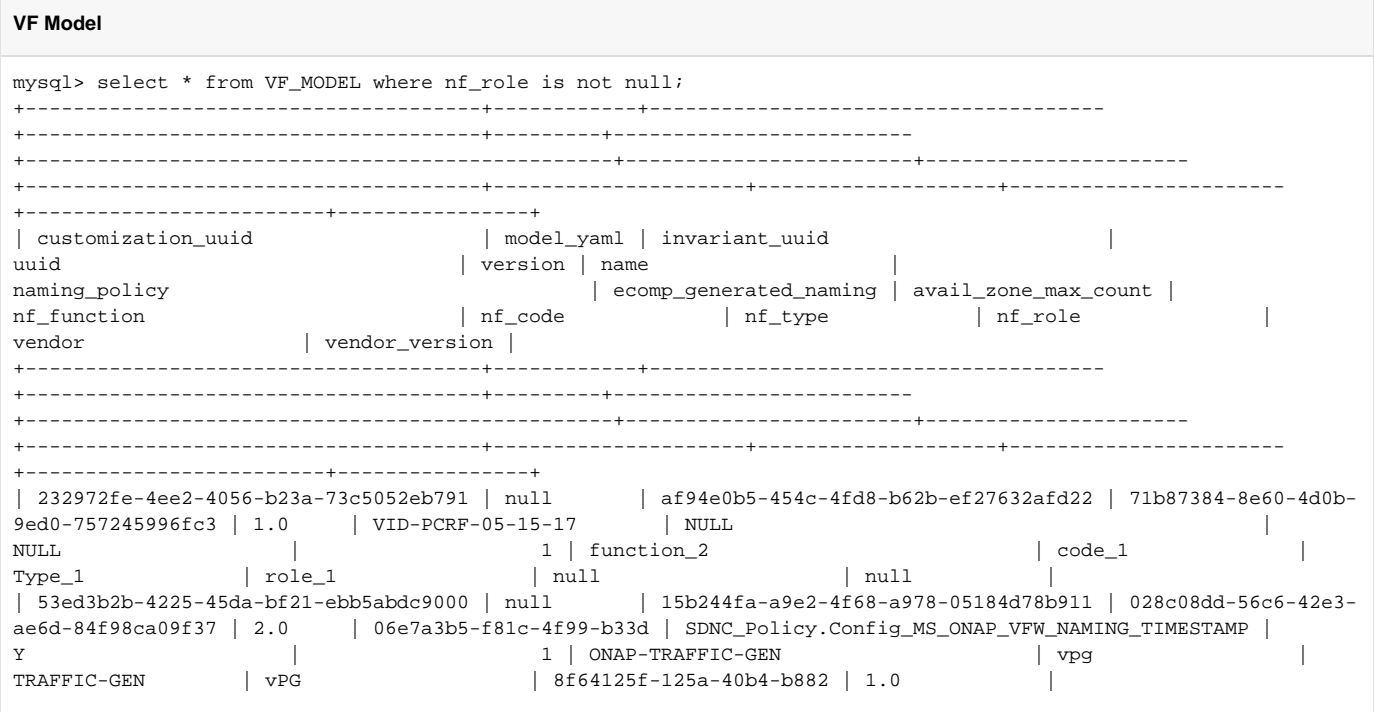

# Set karaf log level

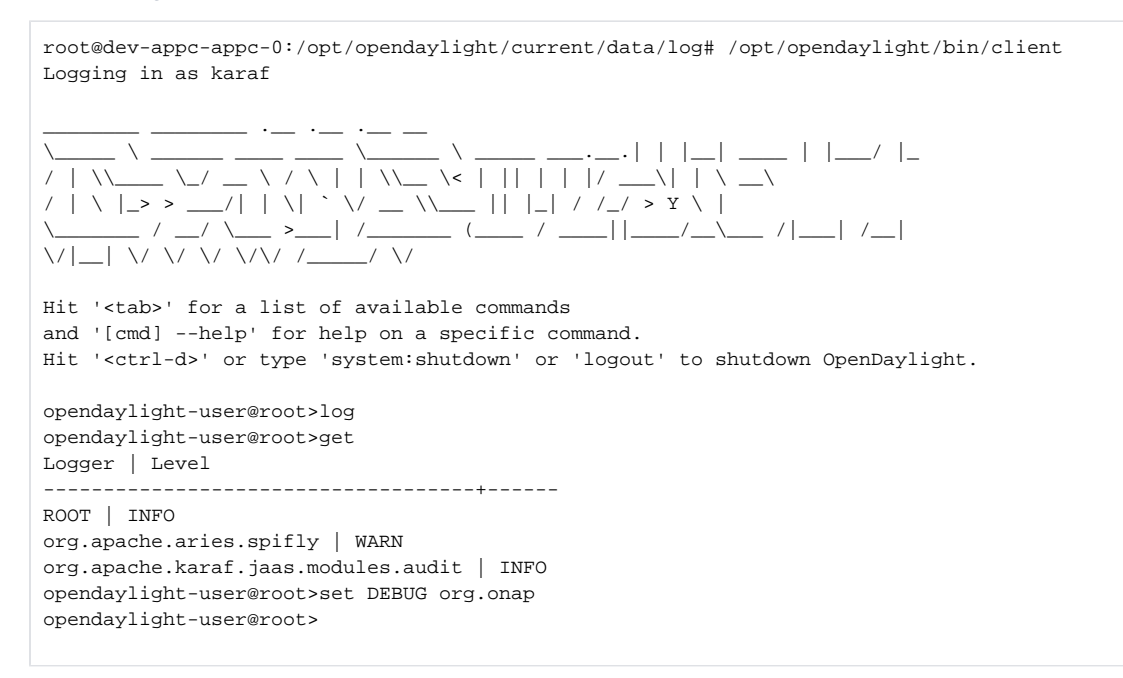

List karaf features

## **List karaf features**

bash-4.4# /opt/opendaylight/bin/client opendaylight-user@root> feature:list Name Version Required State Repository Description

odl-lispflowmapping-mappingservice-shell 1.8.1 Uninstalled odl-lispflowmapping-mappingservice-shell ODL :: lispflowmapping :: odl-lispflowmapping-map

Preconfiguration for VoLTE SDNC: [ONAP VoLTE SDNC Integration Test.docx](https://wiki.onap.org/download/attachments/16002902/ONAP%20VoLTE%20SDNC%20Integration%20Test.docx?version=1&modificationDate=1517333825000&api=v2)